## **En kort innføring i Lotte-Typehushold**

Det forutsettes at du har kjennskap til ordinær Lotte dvs. Lotte-Trygd og Lotte-Skatt. Dvs. du må vite hva en skatteregel er og en skatterutine er og hvor du kan finne slike. Tilsvarende opplegg er for Lotte-Trygd med trygderegel og trygderutine.

På hovedmenyen til Lotte kan du velge punkt 5 'Typehushold-modell'. Da kommer du til hovedmenyen for Lotte-Typehushold. Den ser slik ut:

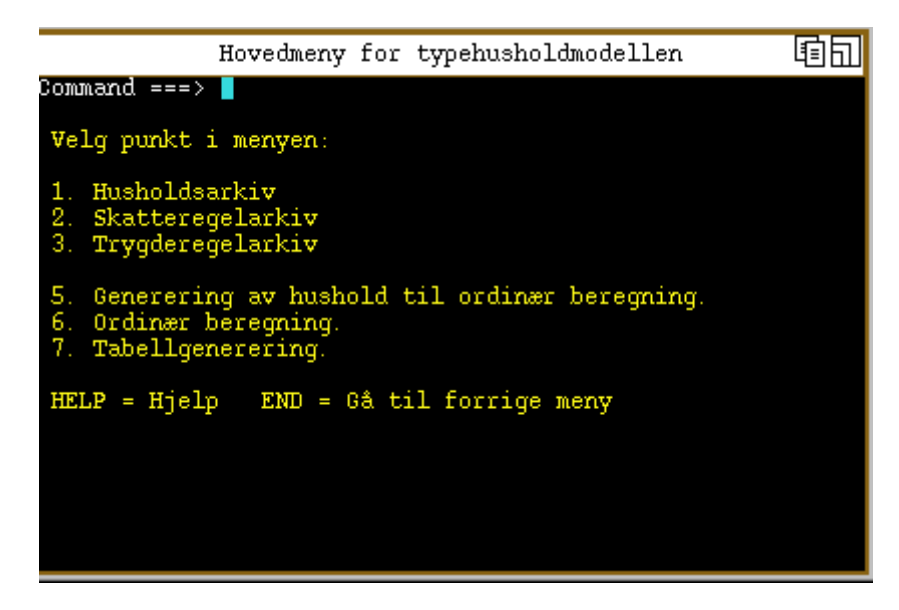

Punkt 2 og 3 går til henholdsvis skatteregel- og trygderegelarkivmenyen. Disse er de vanlige regelarkivmenyene som allerede finnes i Lotte. Punkt 1 gir menyen for husholdarkiv. Hvert hushold er navngitt med et navn. Dette navnet refereres det til under beregningene. Det finnes et fellesarkiv for standardhushold og et privat arkiv for hver bruker. Brukerene kan lage nye hushold ved å kopiere eksisterende hushold i fellesarkivet og deretter endre navn og andre felter i husholdet. Dette skjer på helt analog måte som f.eks. skatteregelarkivet. Husholdarkivmenyen ser slik ut:

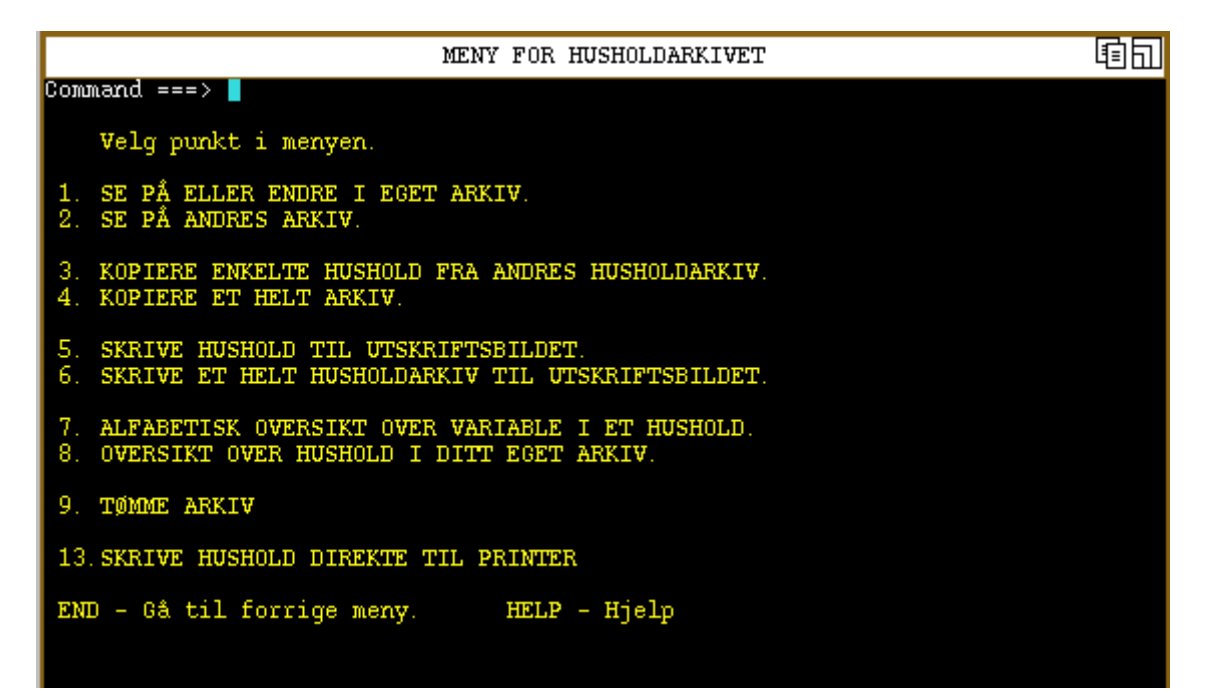

## *NB! Hvis du bruker Typehusholdsmodellen for første gang, må du velge punkt 9 "Tømme arkiv". Dette punktet lager et nytt privat husholdarkiv for deg.*

Et definert hushold kan maksimalt bestå av 2 voksne og maksimalt 5 barn. Det er kun de voksne som kan ha inntekt. Det må være minst en voksen i husholdet. Husholdet må ha et unikt navn for å brukes. Her sees fellesarkivet og ditt eget arkiv under ett. Et hushold som består av to skjermbilder, kan se slik ut:

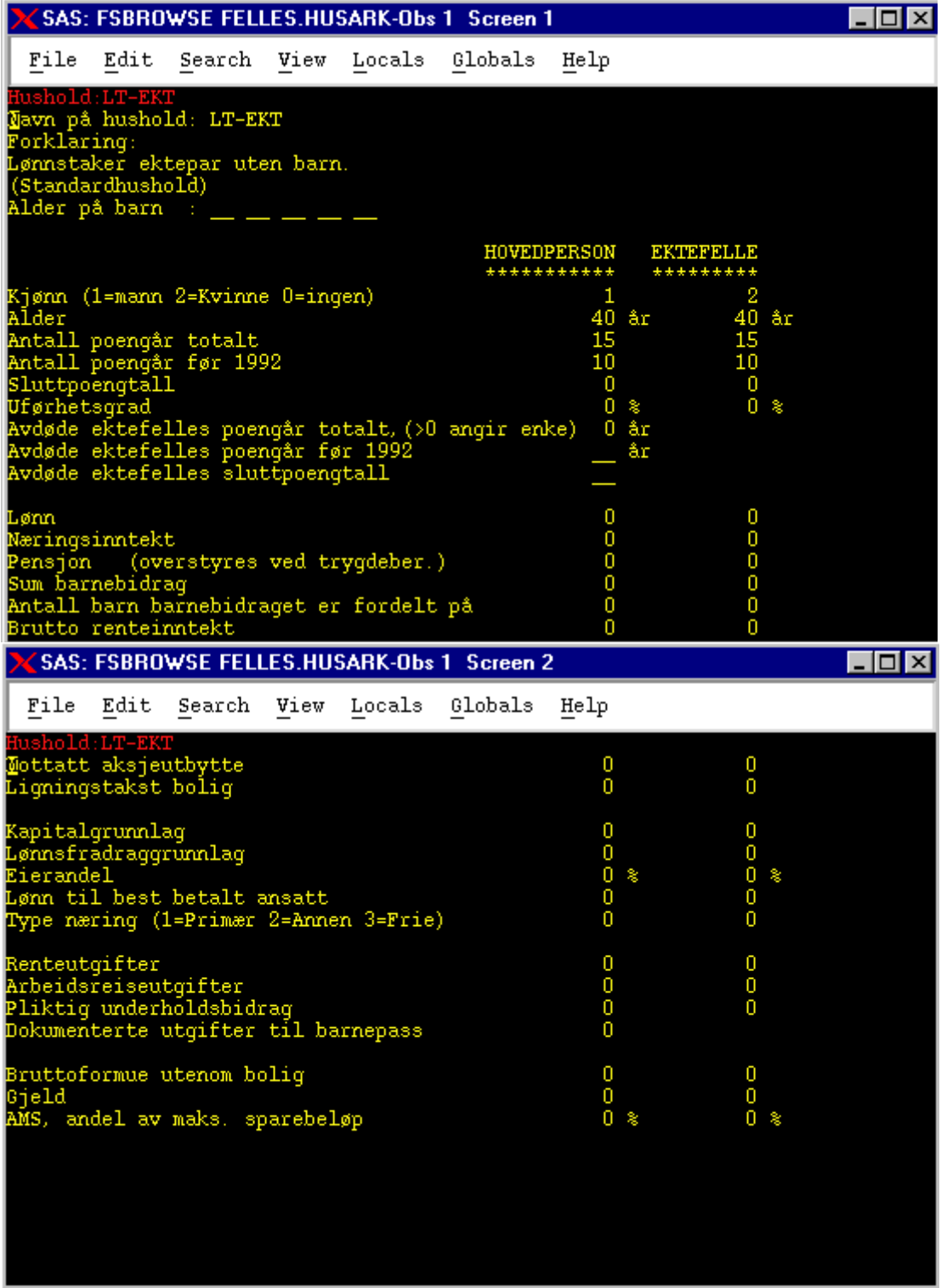

Øverst finnes navn på hushold og forklaring til hushold. Disse feltene skal alltid utfylles. Deretter angis alder på inntil 5 barn. Hvis det er ingen barn utfylles ikke feltene for barnas alder. Feltene videre nedenfor er inndelt i to kolonner. Kolonnen for hovedperson må alltid utfylles. Dersom kolonnen for ektefelle utfylles betraktes disse to personene som gifte. Dvs. modellen omhandler ikke samboende med felles barn. Hvis ingen ektefelle skal finnes, markeres dette med kjønn lik 0 for ektefelle.

Feltet for pensjon blir overstyrt dersom du velger trygdeberegning. Du har muligheter til å kun velge skatteberegning. Da vil feltet for pensjon gjelde, og alle felter med forbindelse til poengår og sluttpoengtall vil ignoreres.

Når det gjelder næringsinntekter vil disse betraktes å komme fra delt selskap eller egen næringsvirksomhet. Ønsker man ikke å skape personinntekt fra virksomheten, settes eierandel lik 0 %. Ved egen næring / delt selskap vil man normalt ha eierandel lik 100%. Da vil næringsinntekten som er oppgitt komme inn i personinntektskjemaet og samme beløp vil komme inn i selvangivelsen som næringsinntekt under seksjonen for å skape alminnelig inntekt.

Ligningstakst bolig danner grunnlag for prosentliknet bolig, men samme beløpet blir også oppført som formue.

AMS, andel av maksimalt sparebeløp angir hvor stor del av maksimalt sparebeløp som spares av personen.

Rett til særfradrag og skattebegrensning fastsettes utfra de felter som er angitt bl.a. alder og uførhetsgrad.

Så kommer vi til selve beregningene. Punkt 5 i hovedmenyen "Generering av hushold til ordinær beregning", utfører massegenerering av hushold. Her kan du velge ett eller flere hushold fra ditt eget arkiv og fellesarkivet. I tillegg kan du velge inntil 4 felt i husholdet som skal ha forskjellige verdier. La oss si du har valgt to hushold og samtidig valgt at "Lønn, hovedperson" og "Renteutgifter, hovedperson" som varierende felter med hhv. 10 og 5 forskjellige verdier. Antall hushold som da blir generert blir da 2 \* 10 \* 5 = 100. Disse husholdene lagres på en brukerangitt UNIX-katalog. Med dette punktet er det ikke utført noen beregninger av trygd eller skatt.

Punkt 6 i hovedmenyen "Ordinær beregning" utfører selve beregningen av trygd og skatt for disse massegenererte husholdene. Resultatet av dette punktet lagres på en brukerangitt UNIX-katalog.

Punkt 7 i hovedmenyen "Tabellgenerering", gjør det mulig å lage tabeller på dataene som ligger på en UNIX-katalog generert fra punkt 6.

Nedenfor kommer en litt mer grundig gjennomgang av punkt 5, 6 og 7. Vi begynner med punkt 5 "Generering av hushold til ordinær beregning". Startbildet ser slik ut:

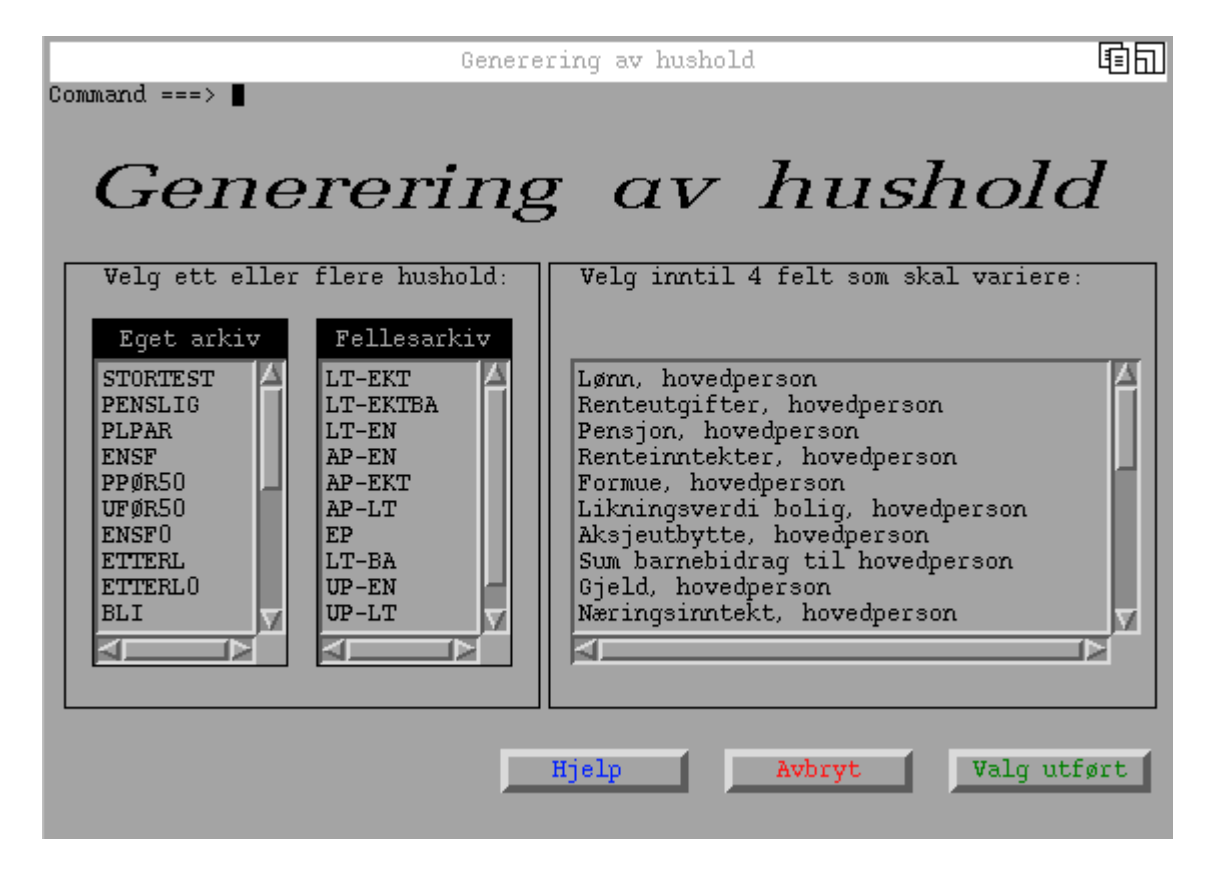

Her velger man de husholdene som det skal gjøres beregninger på. Det er de to listene til venstre. Disse kan rulles ned og opp. Et valg gjøres ved å klikke med musa på navnet til husholdet. For å omgjøre valget klikkes det en gang til på navnet. I lista til høyre, står hvilke felter i husholdene som du kan variere verdier på. Her velges inntil 4 felter. Når alt er valgt trykkes knappen "Valg utført".

Dessverre vil ikke overskriften synes hos Finansdepartementet (dvs. teksten 'Generering av hushold'). Det vil komme et varsel til bruker om dette. Dette skyldes at FIN ikke har modulen SAS/Graph og at det er vanskelig å lage store overskrifter uten denne modulen. Dette gjelder også noen få andre skjermbilder også.

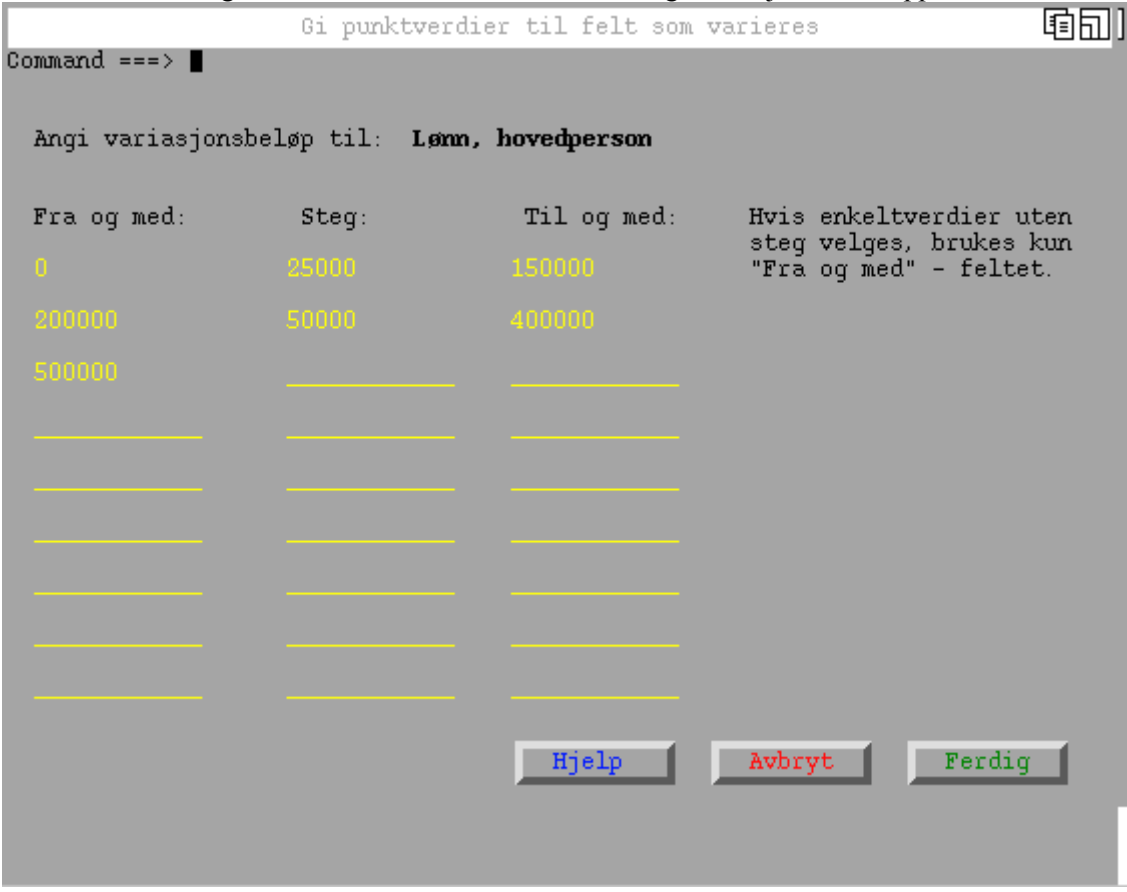

Dersom du har valgt et felt som skal variere vil du få følgende skjermbilde opp:

Her angis verdiene som feltet skal ha. Det kan angis enkeltpunkter eller, punkter i serie med start-, steg- og sluttverdi. Spesifikasjonene av verdiene kan være i hvilken som helst rekkefølge. Nevnes en verdi flere ganger, kommer bare en forekomst av denne verdien til å bli brukt.

Når dette er gjort for alle de varierende feltene kommer følgende bilde opp:

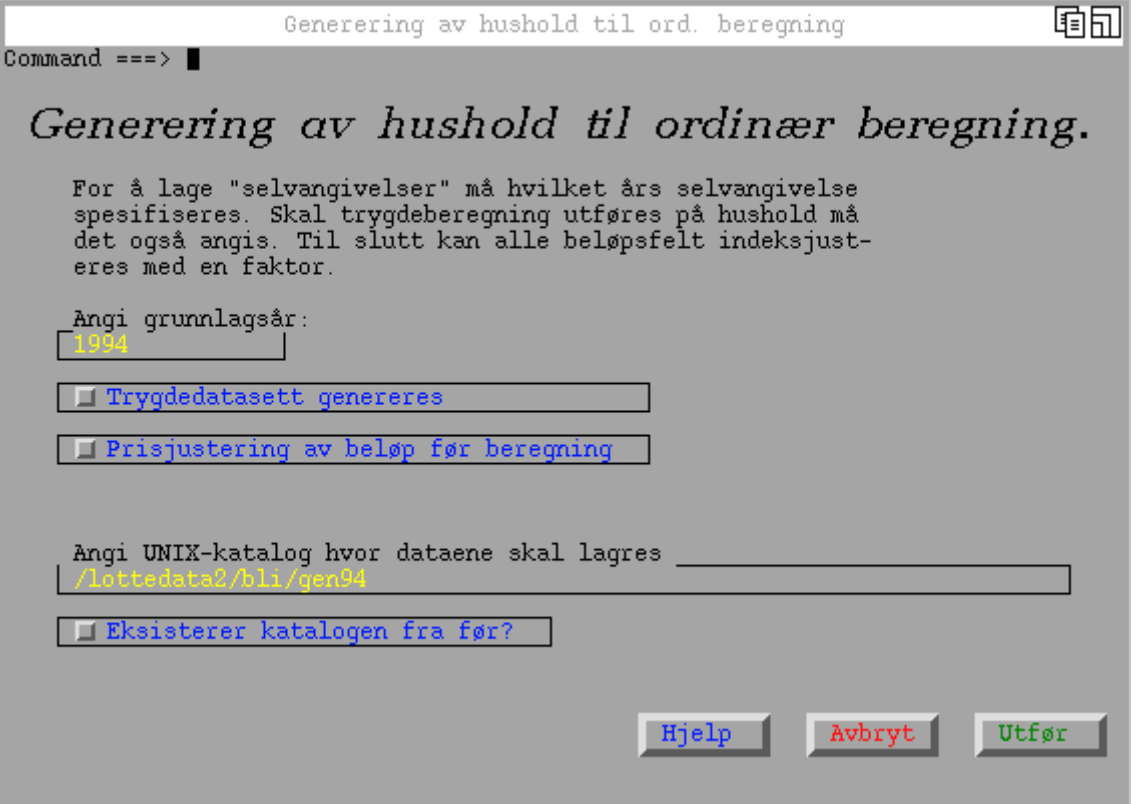

Her må det angis grunnlagsår. Utfra et hushold skal det lages "selvangivelser" for hver person i husholdet. Grunnlagsåret her angir her at selvangivelsen skal være på samme form som selvangivelsen i 1994. Hvis du skal beregne trygd, må du angi at trygdedatasett skal genereres. Dette gjøres vedå trykke på angitt valgknapp. Så må en UNIX-katalog angis for lagring av "selvangivelsene".

Så skal vi utføre beregninger på de genererte persondataene. Dette gjøres i punkt 6 i hovedmenyen "Ordinær beregning". Vi får følgende bilde:

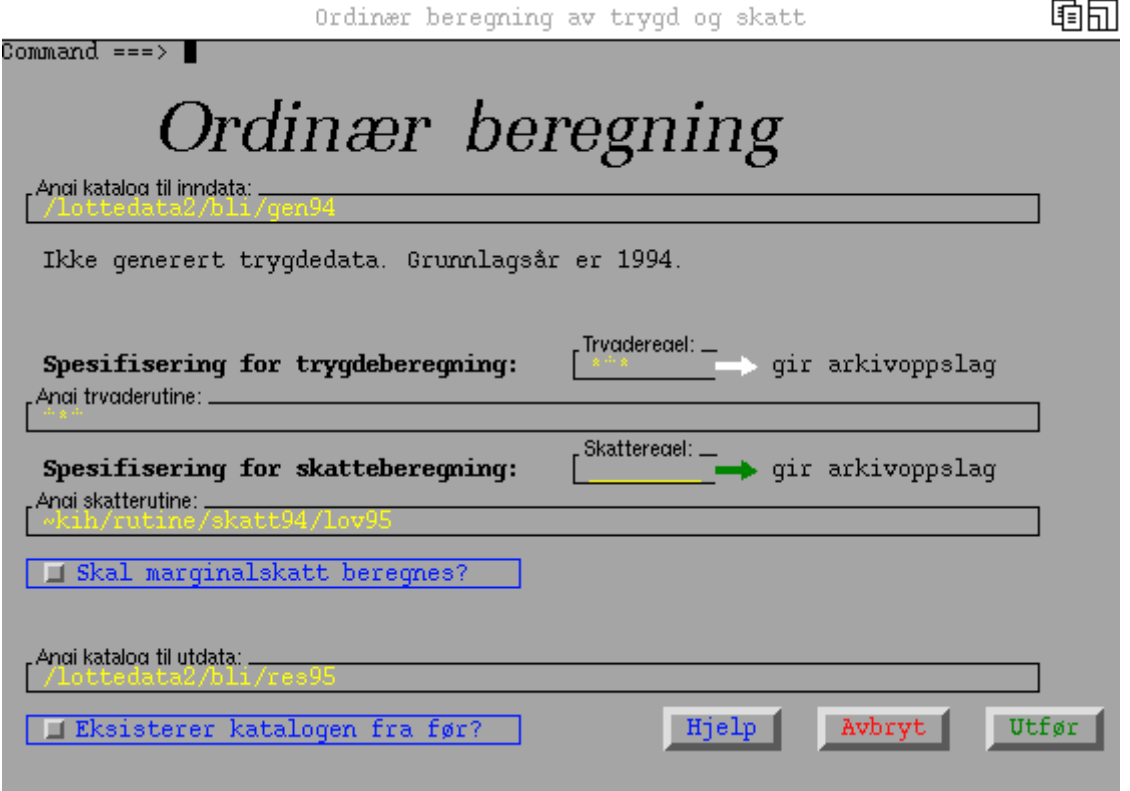

I første felt må vi angi en UNIX-katalog hvor dataene vi skal regne på ligger (dvs. "selvangivelsene"). Når dette feltet er utfyllt, kommer det opp opplysning om trygdedata er generert og hva slags grunnlagsår som brukes. Hvis trygdedata ikke er generert, skal trygdeberegning ikke utføres. For å beregne skatt må regel og rutine angis. De regler og rutiner som brukes er de samme som i Lotte-Skatt. Rutiner for grunnlagsåret 1994 finnes for Finansdepartementet på katalogen /local/rutine/skatt94 (for SSB ~kih/rutine/skatt94). Tilsvarende gjøres for eventuell trygdeberegning. Til slutt må det angis en UNIX-katalog hvor de beregnede resultatene lagres.

Neste gjøremål er punkt 7 i hovedmenyen "Tabellgenerering". Du får først spørsmål om hvor de beregnede dataene ligger. UNIX-katalognavnet fylles inn som hovedalternativ. Dersom du har beregnet på akkurat de samme massegenererte husholdene men med et annet skattesystem og samme grunnlagsår, kan du bruke dette som et sidealternativ. Har du bare ett sidealternativ, vil senere tabeller komme ut med verdier for hovedalternativet, sidealternativet og differansen (dvs.hovedalternativ minus sidealternativ).

Når dette bildet er ferdig utfyllt kommer du inn i tabelleditoren. Den ser slik ut:

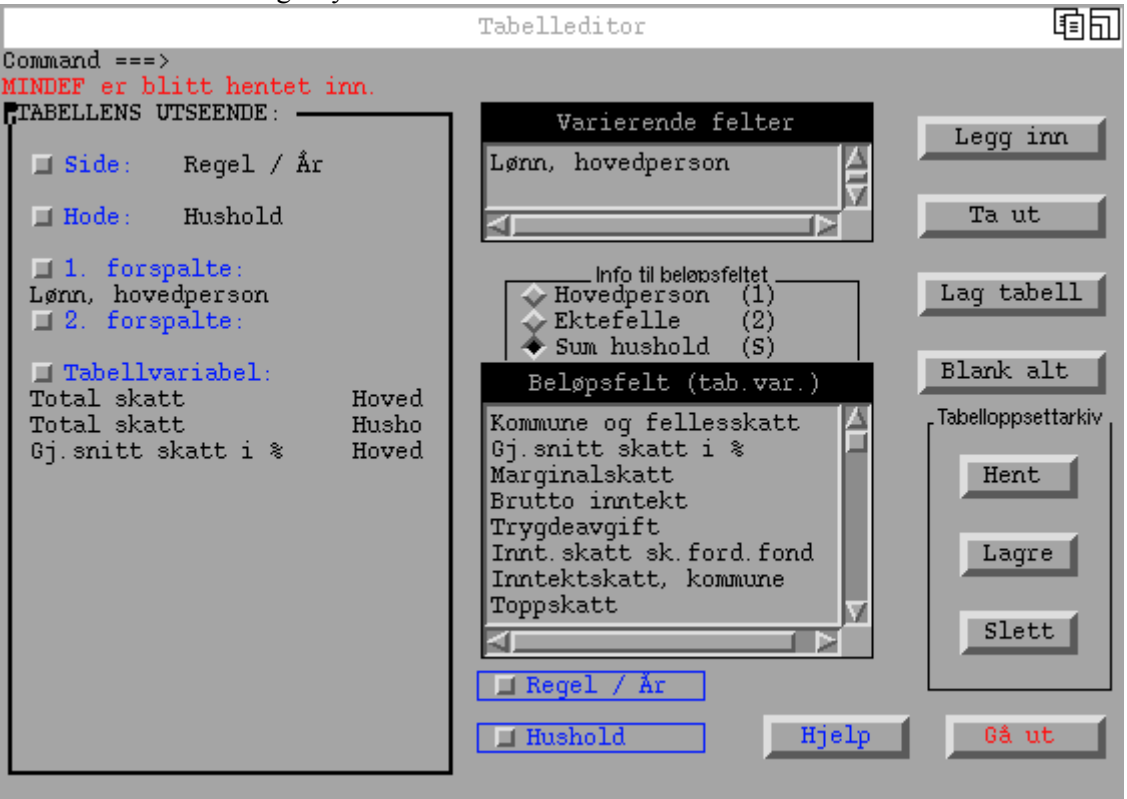

Her er det hentet inn en definisjon av en tabell fra "tabelloppsettarkivet". Venstre del av skjermbildet beskriver hvordan tabellen er beskrevet. Som "side" er "Regel / År". Det vil si at det er sideskift i tabellutskriften mellom hver ny regel. I hodet i tabellen er det "Hushold". Som 1. forspalte brukes et varierende felt nemlig "Lønn, hovedperson". I tabellen skal vi ha total skatt for hovedpersonen og husholdet og gj.snittlig skatt i % for hovedpersonen i husholdet. Disse kalles tabellvariable. Dersom det er plass til mange kolonner i hodet vil første hushold komme først med de tre tabellvariablene, deretter neste hushold med tre tabellvariable osv.

Venstre del av skjermbildet dvs. "Tabellens utseende" bygges opp ved å klikke på en trykkknapp på venstre side som angir hvor noe skal inn i tabellen ( side, hode, forspalte, tabellvariabel). Så må det angis hva som skal inn. Dette gjøres ved å trykke på objektene i midten dvs. enten et varierende felt, beløpsfelt, regel / År eller hushold. Velges Beløpsfelt må det samtidig angis om det er for hovedperson, ektefelle eller for husholdet samlet. Til slutt brukes knappen "Legg inn" og det spesifiserte legges inn som tekst under "Tabellens utseende". Når det ønskede er utfyllt, kan man lagre tabelloppsettet hvis man ønsker å kunne ta fram oppsettet en senere gang. I så tilfelle brukes "Lagre"-knappen i "Tabelloppsettarkiv". Deretter må et navn til tabellspesifikasjonen angis.

Så skal tabellen lages. Dette gjøres ved å trykke på knappen "Lag tabell". Det vil da bli utført en sjekk på at tabellspesifikasjonen er gyldig. Side, hode og minst en tabellvariabel må være utfyllt. Alle varierende felt må være brukt. Samme element kan ikke være spesifisert på flere steder i oppsettet. Hvis feil oppdages, gis det melding om dette og tabellgenerering nektes.

Hvis tabelloppsettet er gyldig, vil du få spørsmål om et filnavn som tabellen skal legges på. Deretter fåes en forhåndsvisning av tabellutskriften. Neste bilde er et eksempel på en forhåndsvisning..

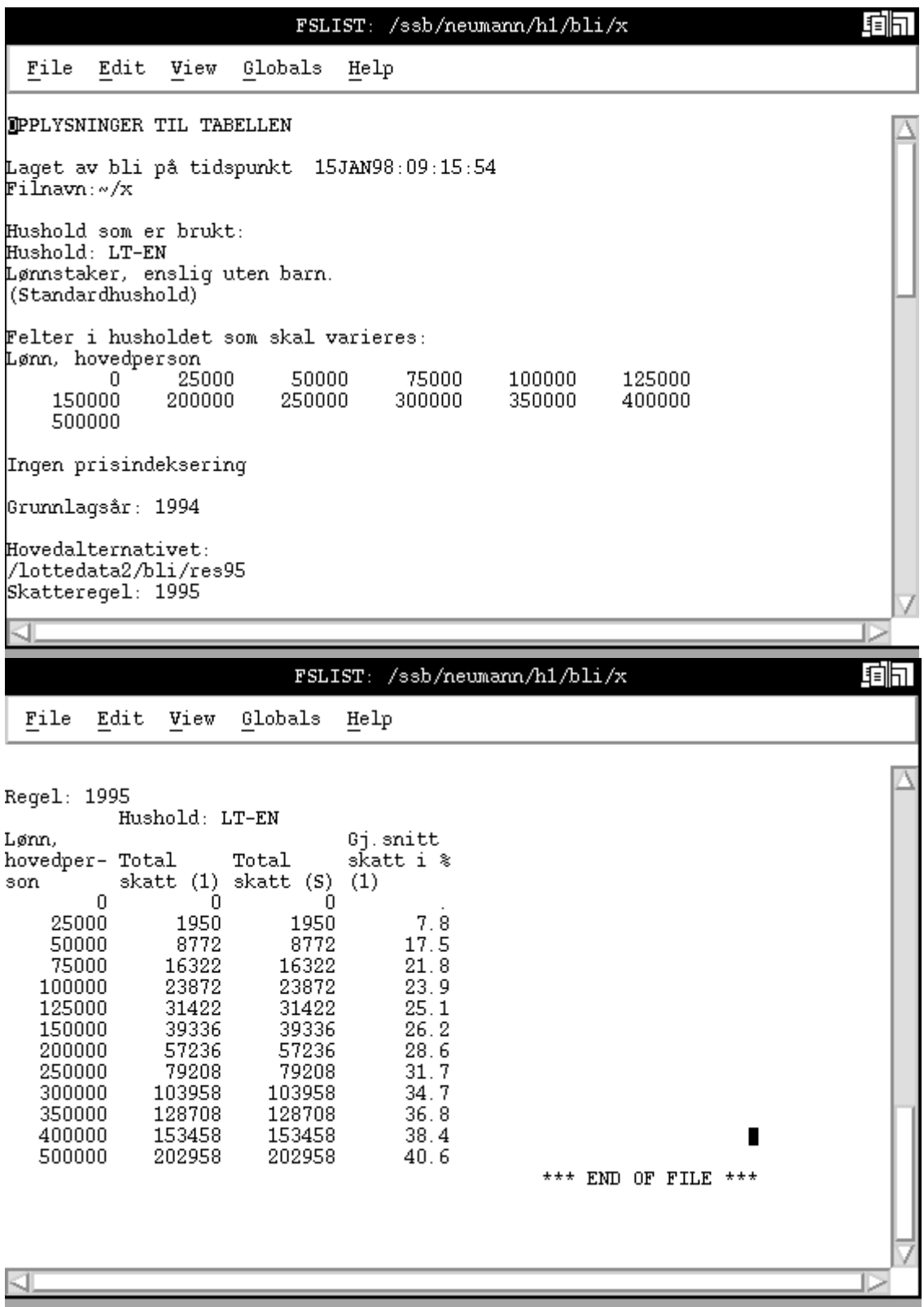

Bildet kan skrolles opp og ned. I tabellutskriften kommer først opplysninger til tabellen. Dvs. hvilke hushold og regler som er brukt med tilhørende forklaring osv. Nederst kommer tabellen. For å komme ut av forhåndsvisningen, velger du "End" i rullemenyen "File".

Så kommer et spørsmål om utskrift av tabellen. Denne funksjonen fungerer bare i SSB. Hvis du ikke ønsker utskrift så velges avbryt-knappen. Til slutt kommer du tilbake til tabelleditoren og i samme tilstand som da du trykket på knappen "Lag tabell".

Som oftest må tabellene redigeres i en tekstbehandler. I såfall kan du bruke en filoverfører fra UNIX til din PC f.eks. programmet "FTP-file server" kan brukes.